# Streamlining Workflows @ the Fargo Public Library

**E L I Z A B E T H M A D S O N C O L L E C T I O N S M A N A G E R FARGO PUBLIC LIBRARY 1 0 2 3 R D S T R E E T N O R T H F A R G O , N D 5 8 1 0 2 ( 7 0 1 ) 2 4 1 - 1 4 9 8 E M A D S O N @ C I T Y O F F A R G O . C O M**

March 28, 2012

### FPL Overview

### • 1 Main library; 2 branch libraries

- 
- 
- 
- 

o Main 174,295 physical items

- o Carlson: 66,278 physical items
- o Northport: 24,309 physical items
- eMedia: 4,967 electronic media
- Report for total items: Aleph circulation module > Services > ODIN Custom – Items > Total Items (cust-12)

 $\times$  Name output file  $>$  select sublibrary  $>$  sort by collection  $>$  submit

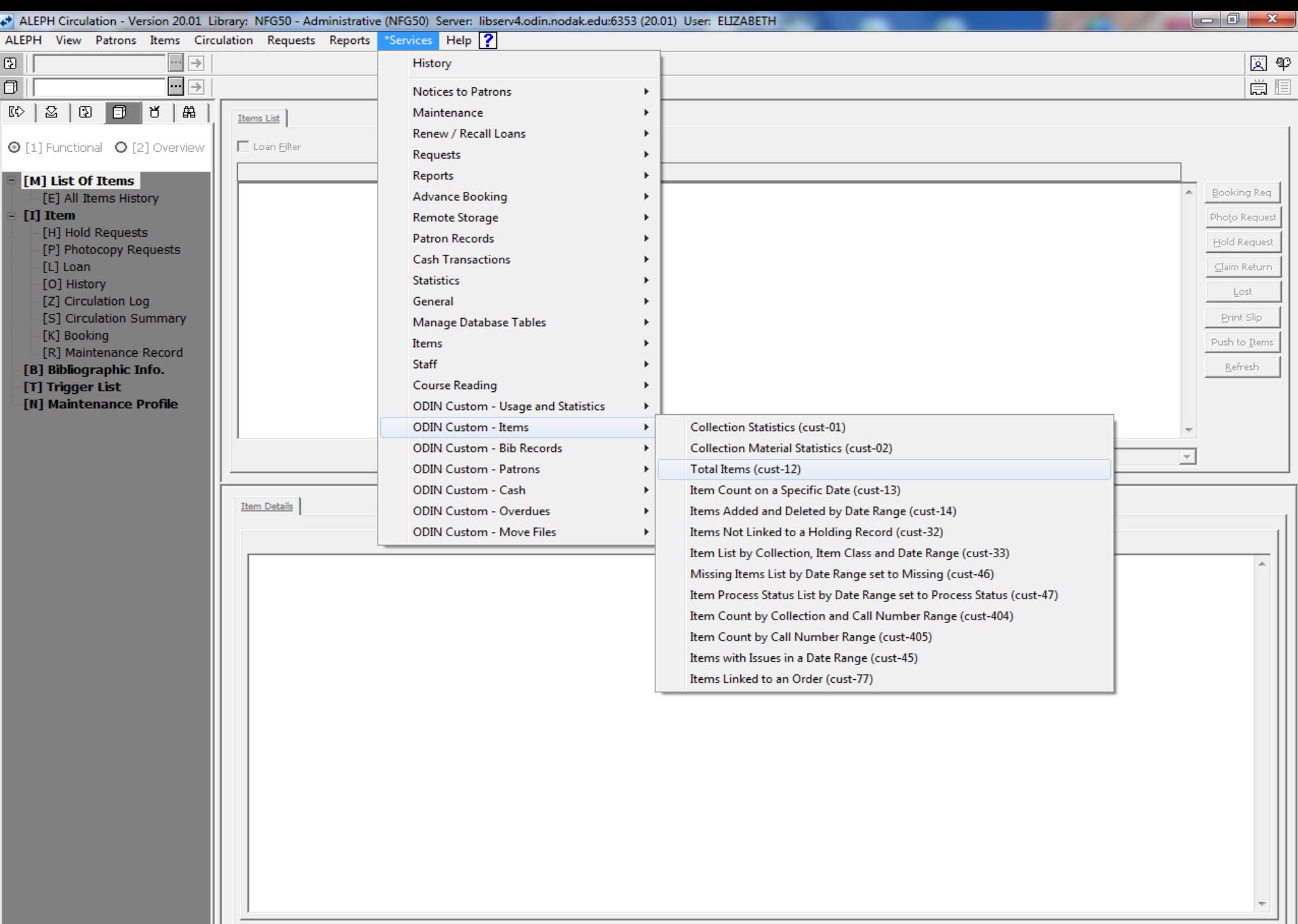

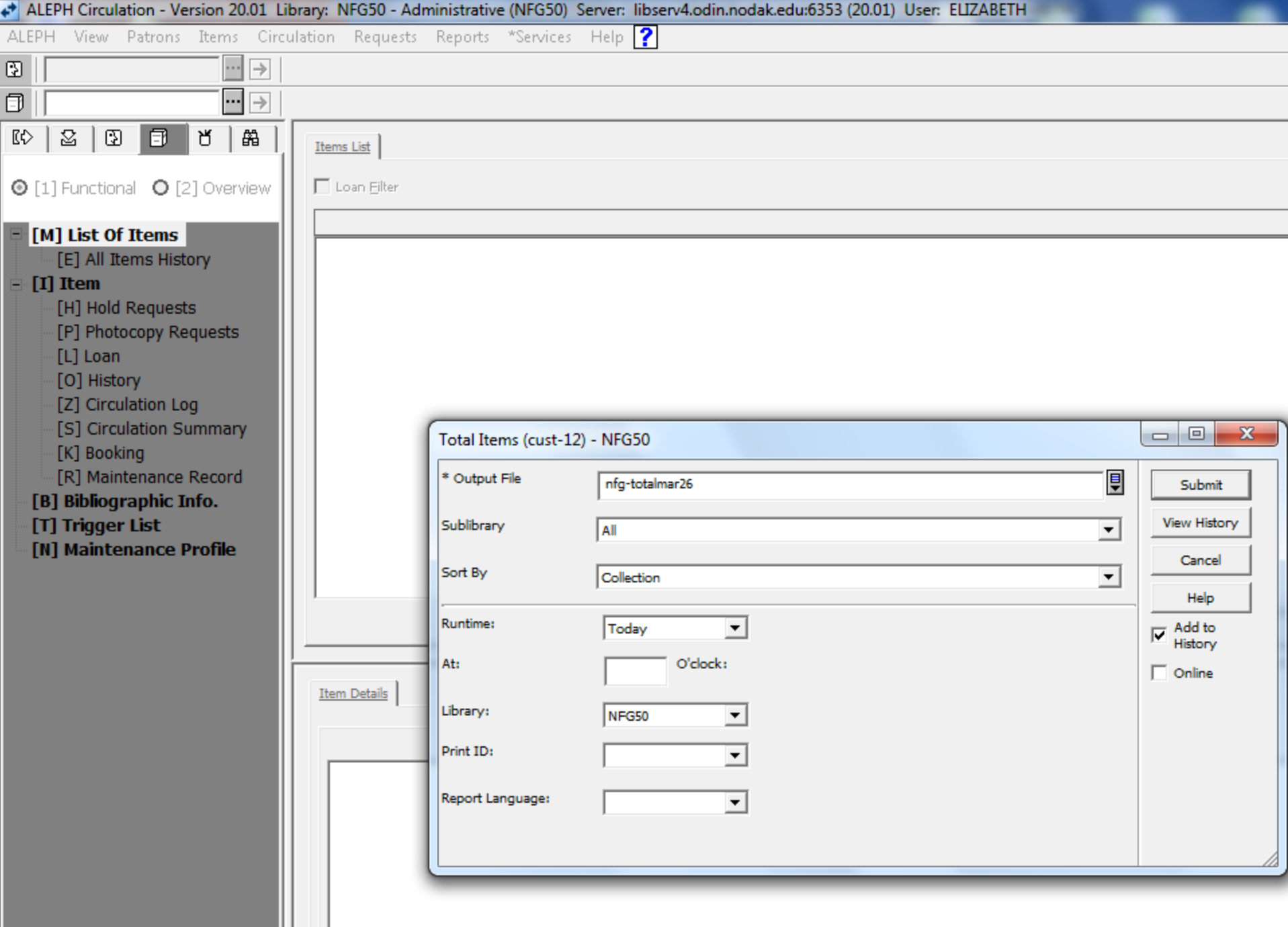

Ш

K

### FPL Overview

### OCLC WorldCat database

### 175,501 holdings

 OCLC FirstSearch > enter OCLC ILL autho and password > click Expert Search > in box type li: followed by OCLC symbol > click Search.

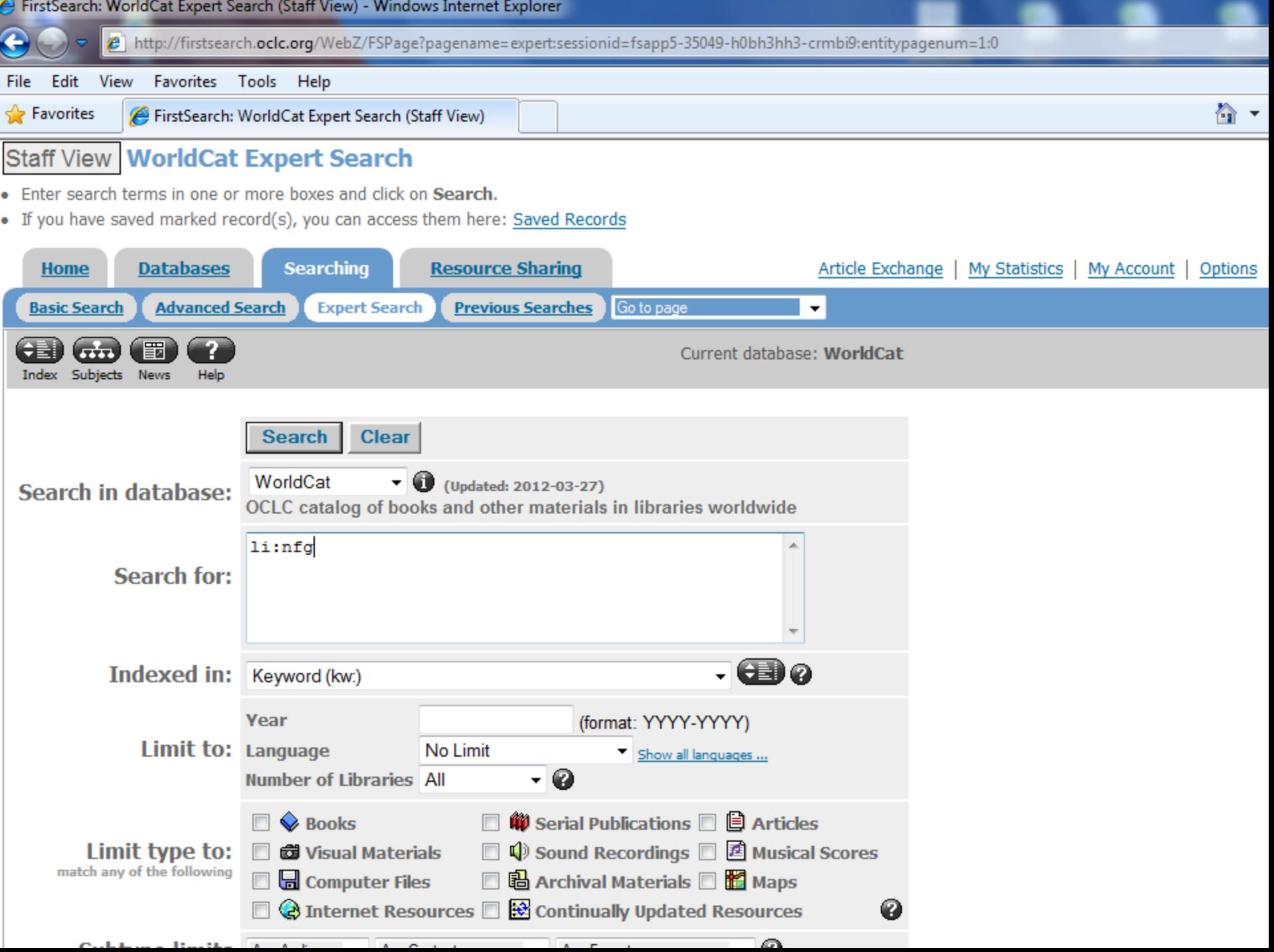

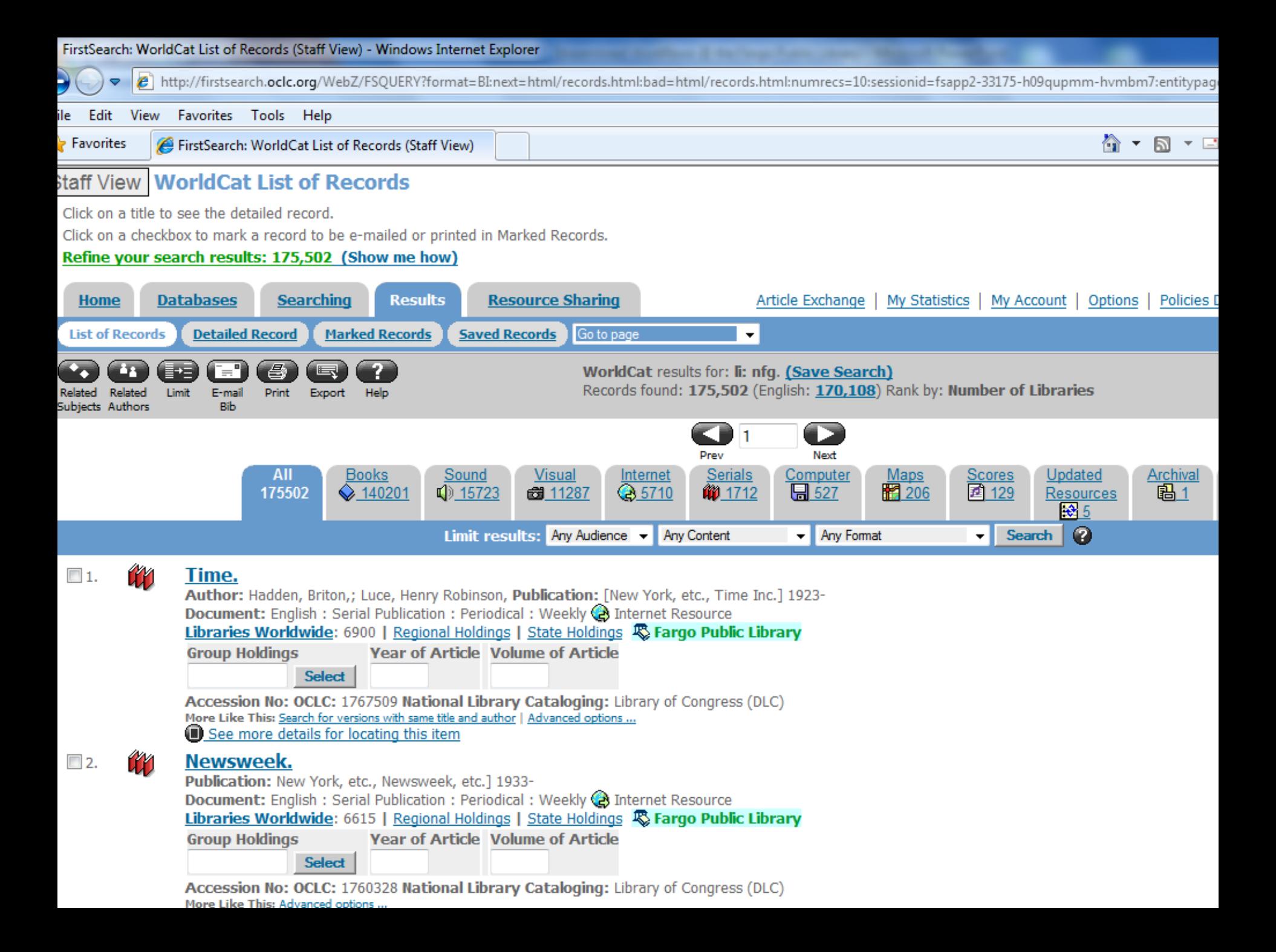

### Technical Services Department

- 1 FT collections manager
- 1 FT acquisitions associate
- 1 FT cataloger
- 1 PT (30 hr/wk) cataloger
- 1 PT (24 hr/wk) processor
- 1 PT (10 hr/wk) page
- 2012 materials budget \$525K
- 2011 holdings set on 19,055 unique items

### Problem and Solution

### • Problem: 4 touches per item

### • Solution: Director's support

- Analyze each position in the department
- Break down the workflow
- Rebuild more efficiently
- Work smarter, NOT harder

### • Goal: 1 touch per item

# Little things add up

### • Receiving:

- Boxes opened upon arrival and only best seller fund code titles removed & rushed
- Remainder randomly unpacked to carts as time permitted
- Item slips
- Branch bookmarks: red, orange, blue

### Acquisitions:

- Applied barcodes
- Received serials

### • Cataloging:

- By cart containing random formats
- Handwritten notes: DDC on item slip and inside book
- Cataloging, then barcode item entry

#### • Processing:

- Stickers, stickers, stickers
- Spine label errors matching sheet of labels to proper items
- Mending
- Overall:
	- Shared routines

# Simplify

#### • Receiving:

- Date boxes on arrival
- Adult materials priority
- o Item slip revision
- Applies barcodes
- Rush process implemented

#### • Acquisitions:

- Standing orders: Travel guides, Test guides, Reference, Hot adult fiction and LP
- Enters brief vendor records in Aleph Acquisitions module
- Manages serials

#### • Cataloging:

- OCLC Connexion with export to Aleph via OCLC loader
- Print-on-demand spine labels from Connexion with Zebra printer
- $\Omega$  One format at a time

#### • Processing:

- Barcode item entry
- Reduction in stickers
- Reduced mending; implemented weeding
- Overall:
	- Distinct responsibilities

### Future Possibilities

- Vendor loader for brief MARC records
- Reducing number of selectors
- Non-fiction standing order
- Fiction spine labels applied by vendor
- Shelf-ready materials, especially media
- Workflows WILL change in future Not 'if' but 'when'

## Results

### • Change = Stress

### • Ergonomics

Resistant to changing workflow

Paradox: New workflow eliminated physical strain

### • Training

As much as possible

New accomplishments don't invalidate previous work

### Reports (cust-55)

 Aleph Circulation Module > Services > ODIN Custom - Bib Records

Bib Records without Holdings or ADMs (cust-55)

tive (NFG50) Server: libserv4.odin.nodak.edu:6353 (20.01) User: ELIZABETH  $\triangle$  ALCOHO

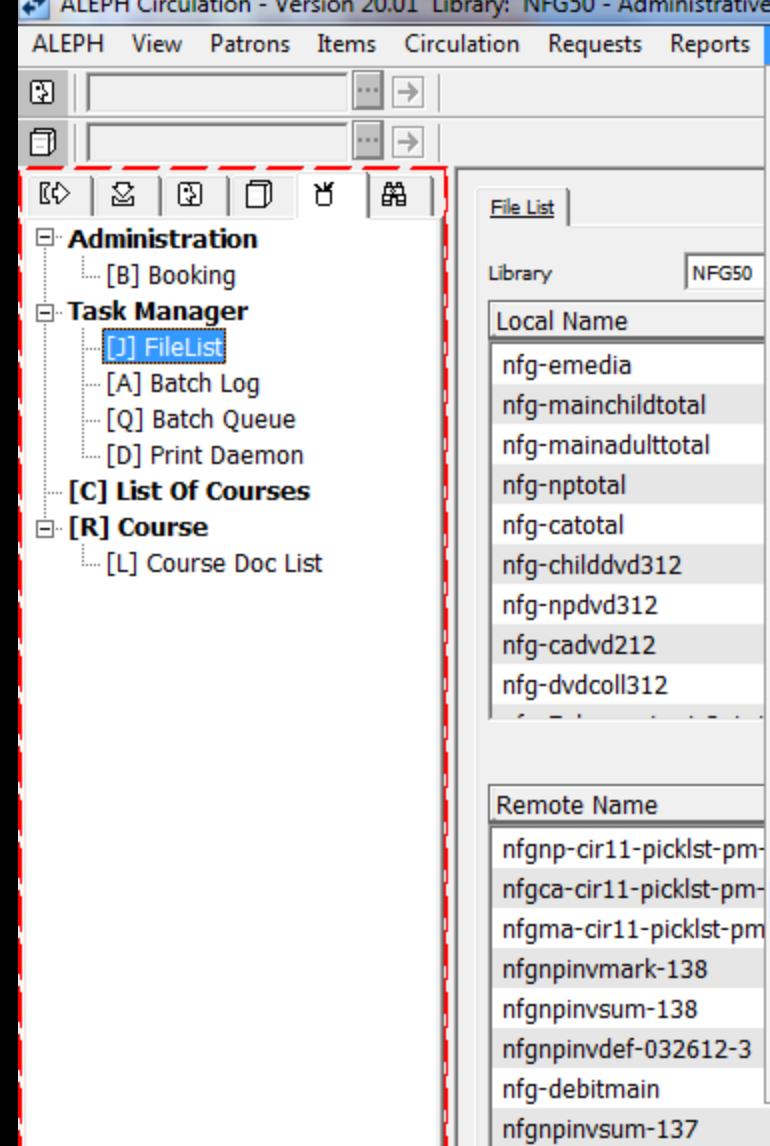

nfgnpinvmark-137 nfgnpinvdef-032612-2 nfgnpinvsum-136 nfgnpinvmark-136 nfgnpinvsum-135 nfgnpinvmark-135 nfgnpinvdef-032612-1

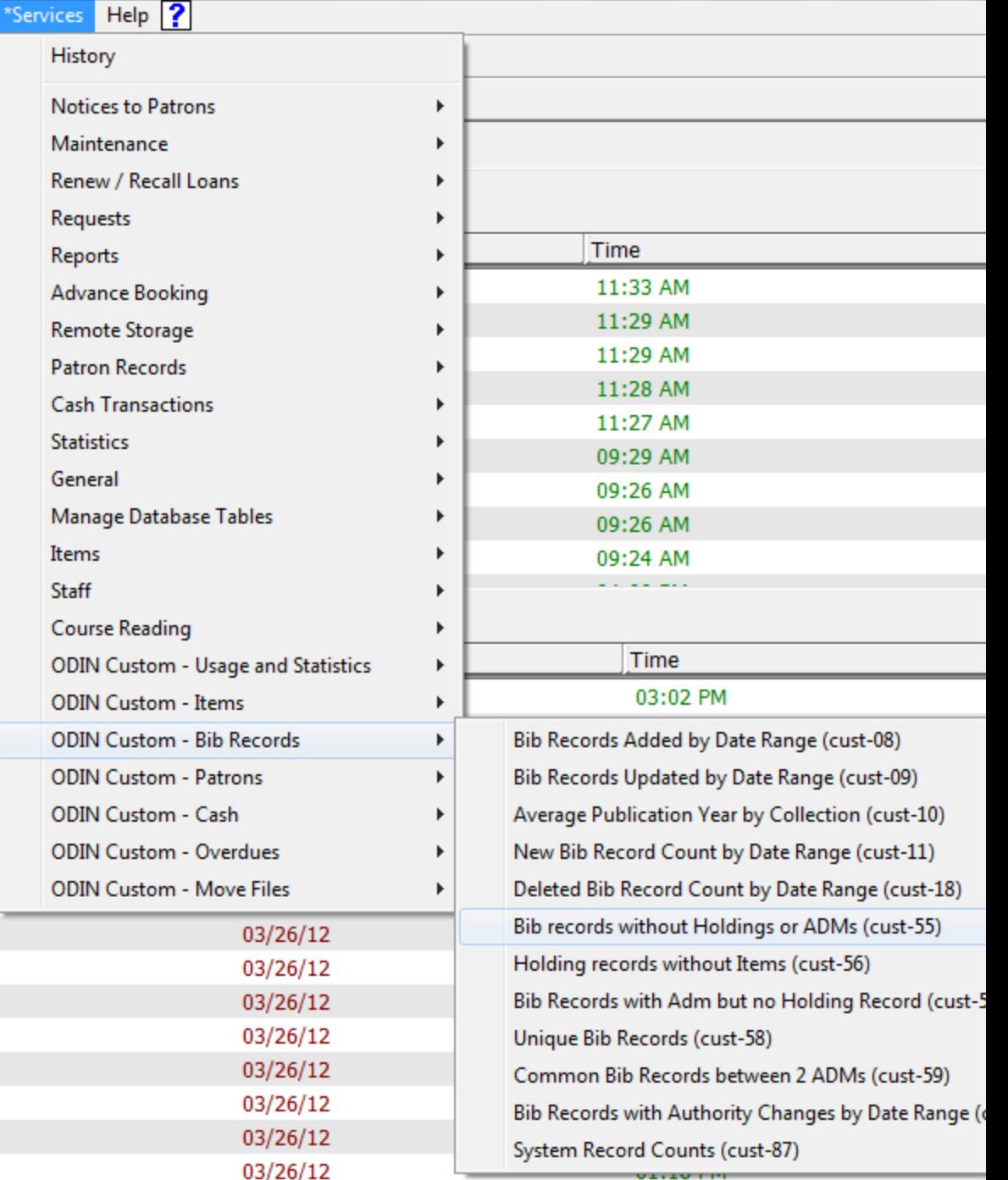

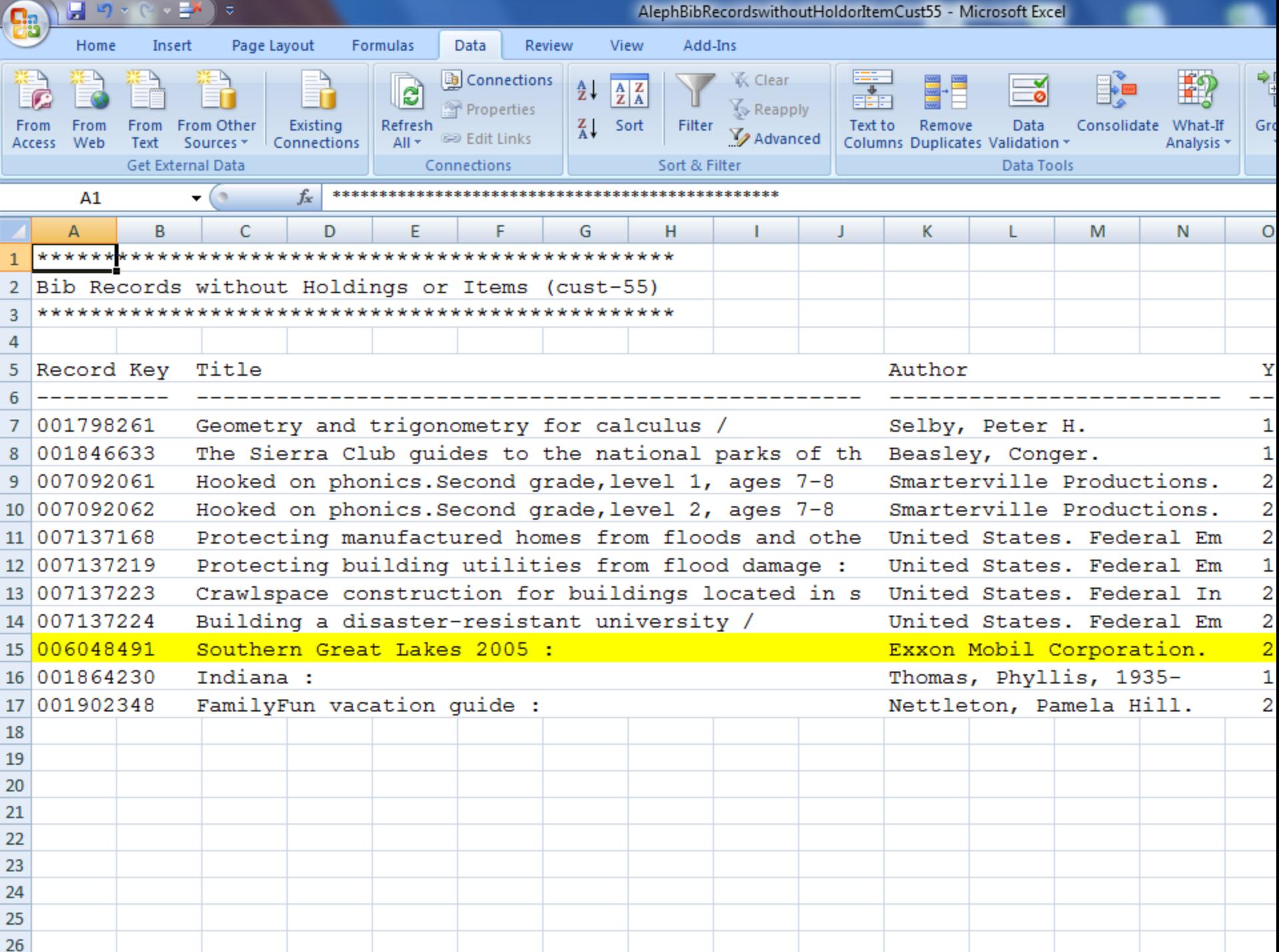

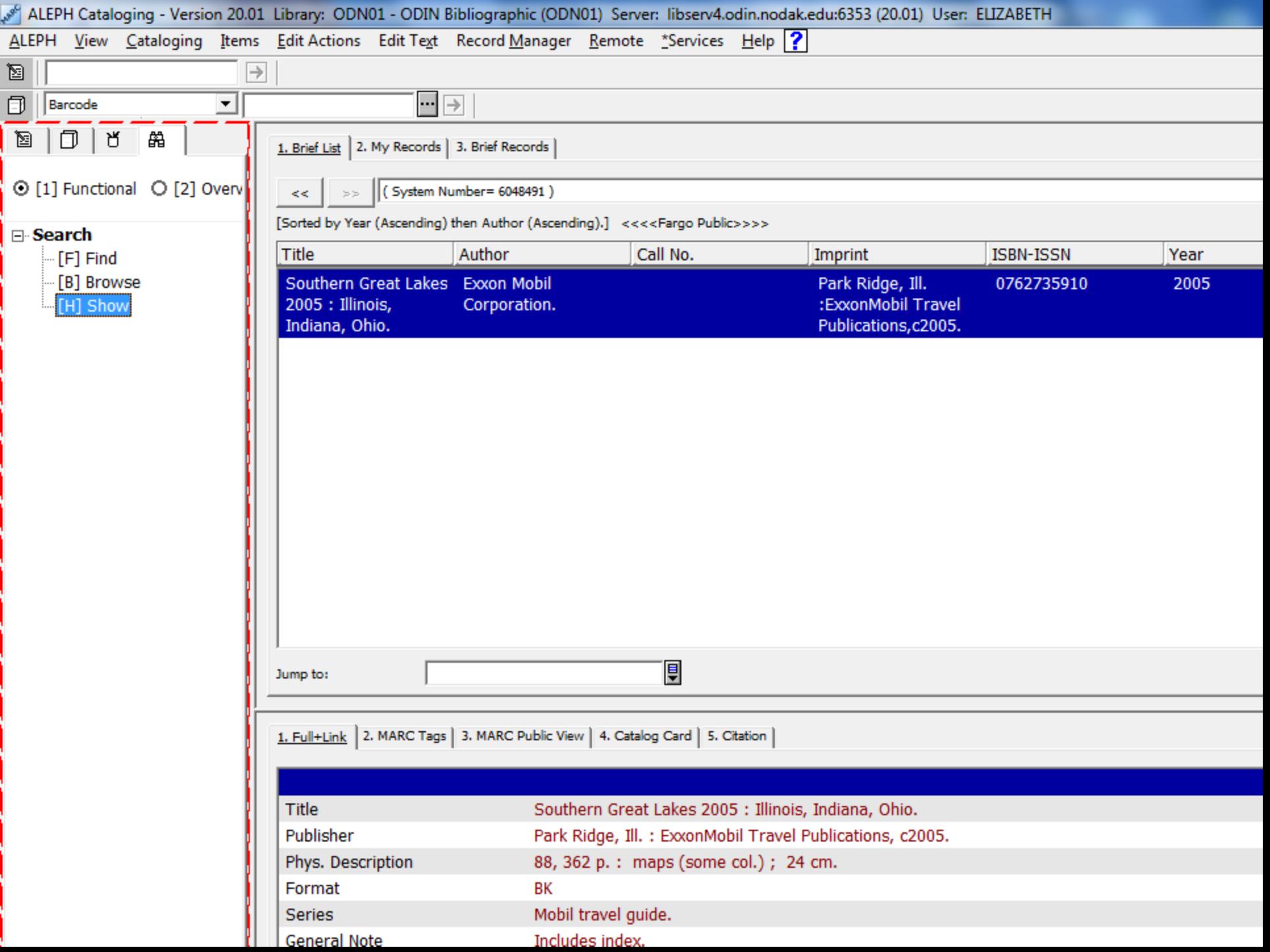

- 9

### Reports (cust-56)

 Aleph Circulation Module > Services > ODIN Custom - Bib Records

Holding Records without Items (cust-56)

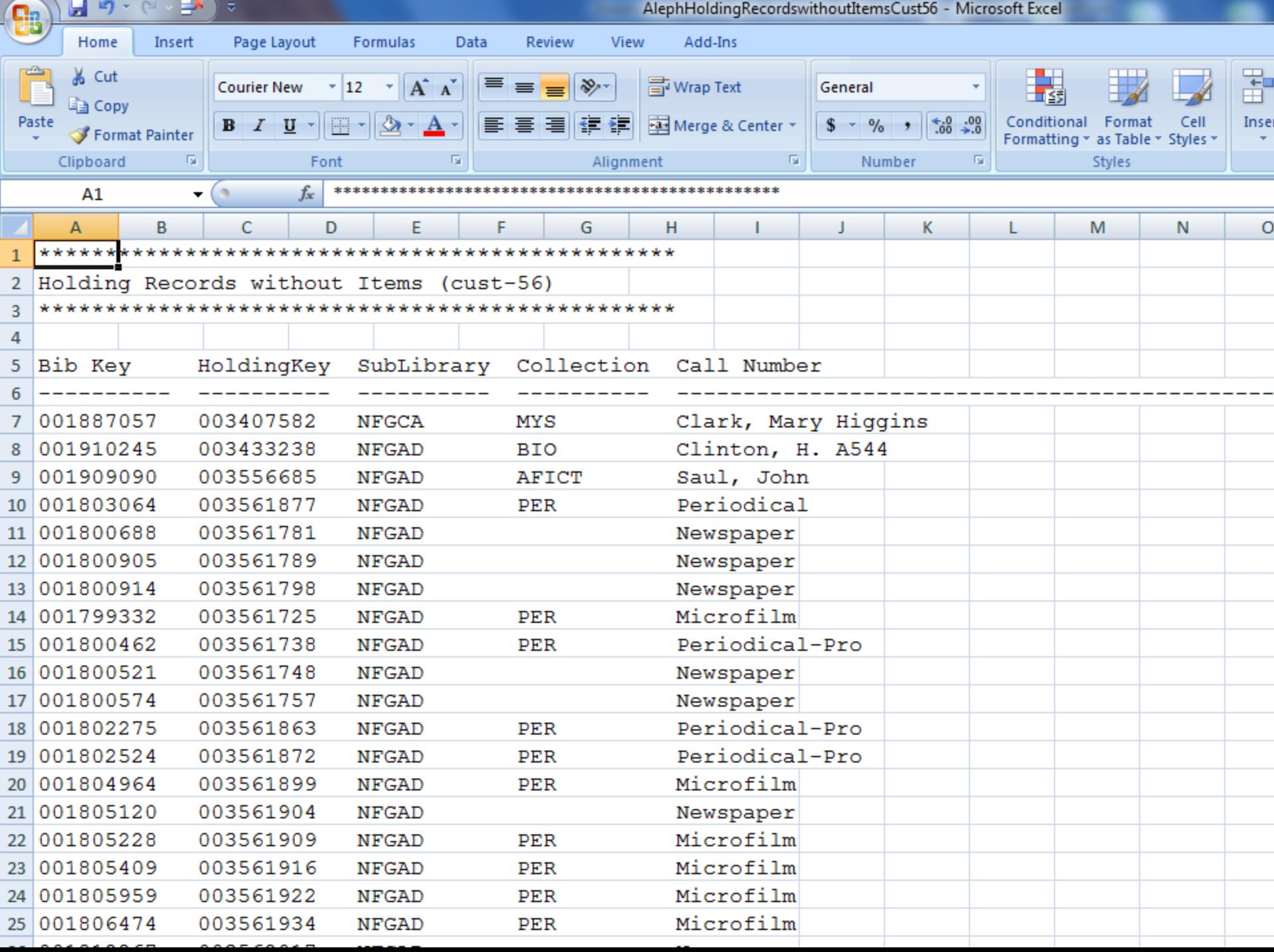

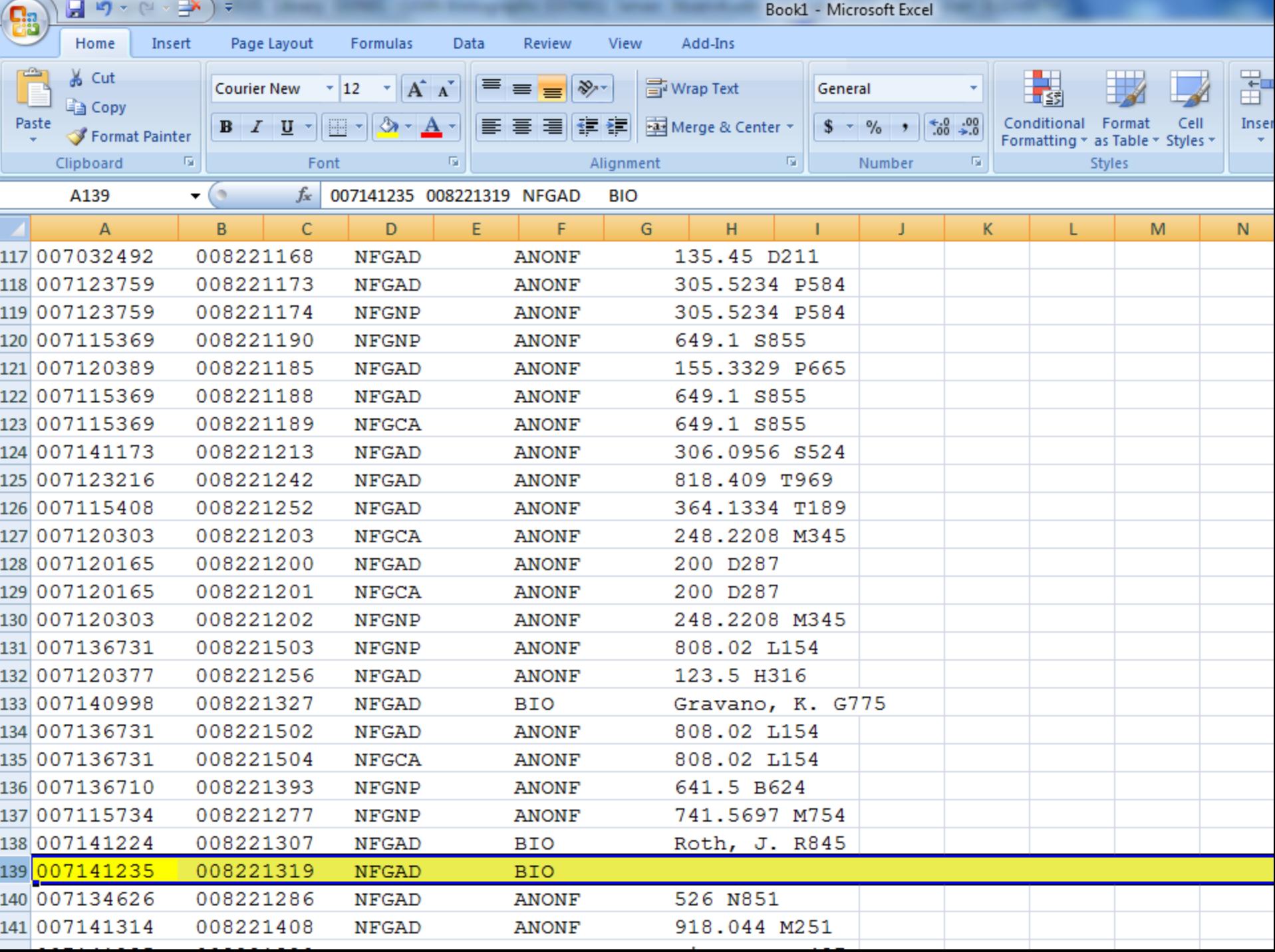

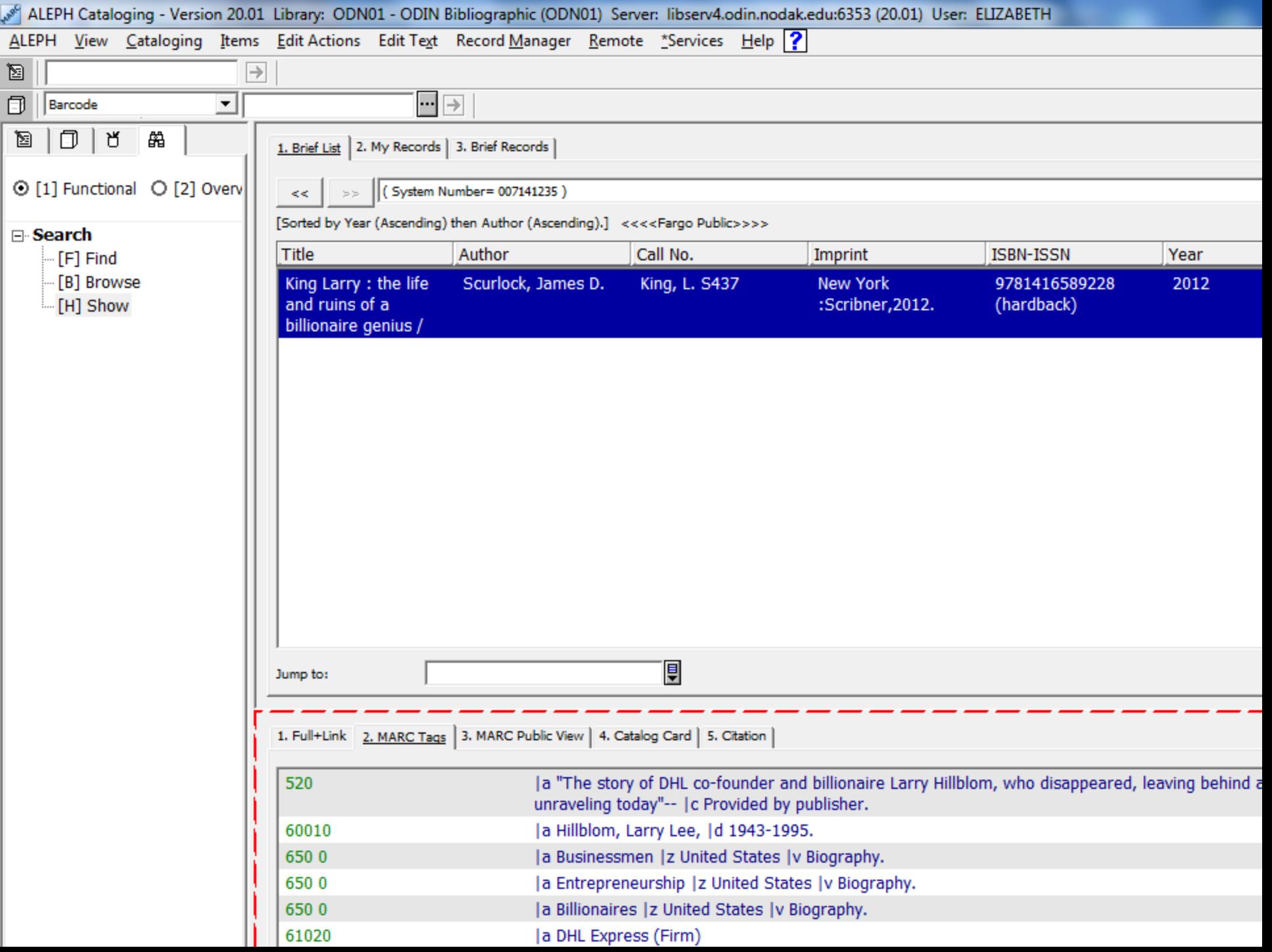

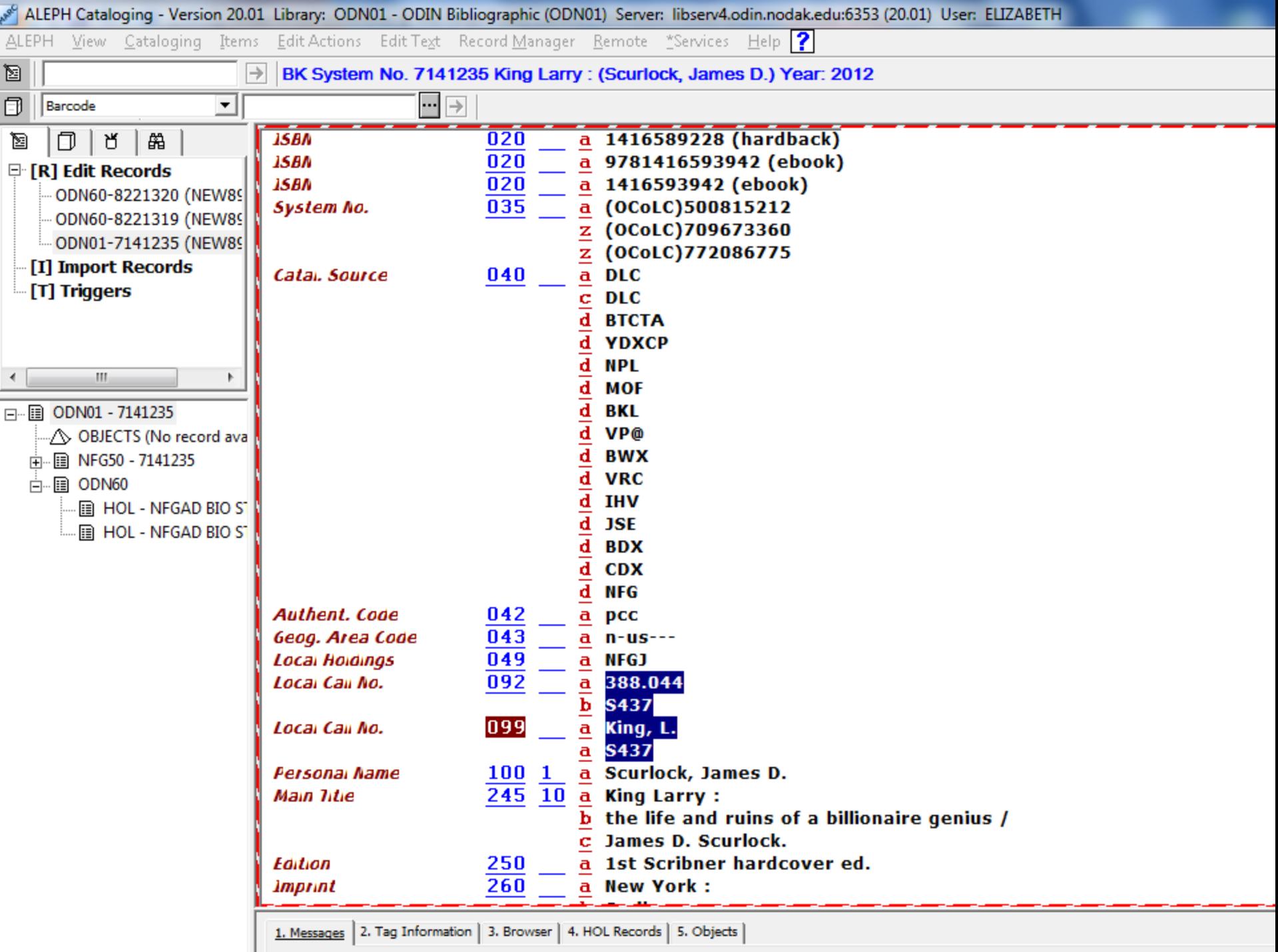

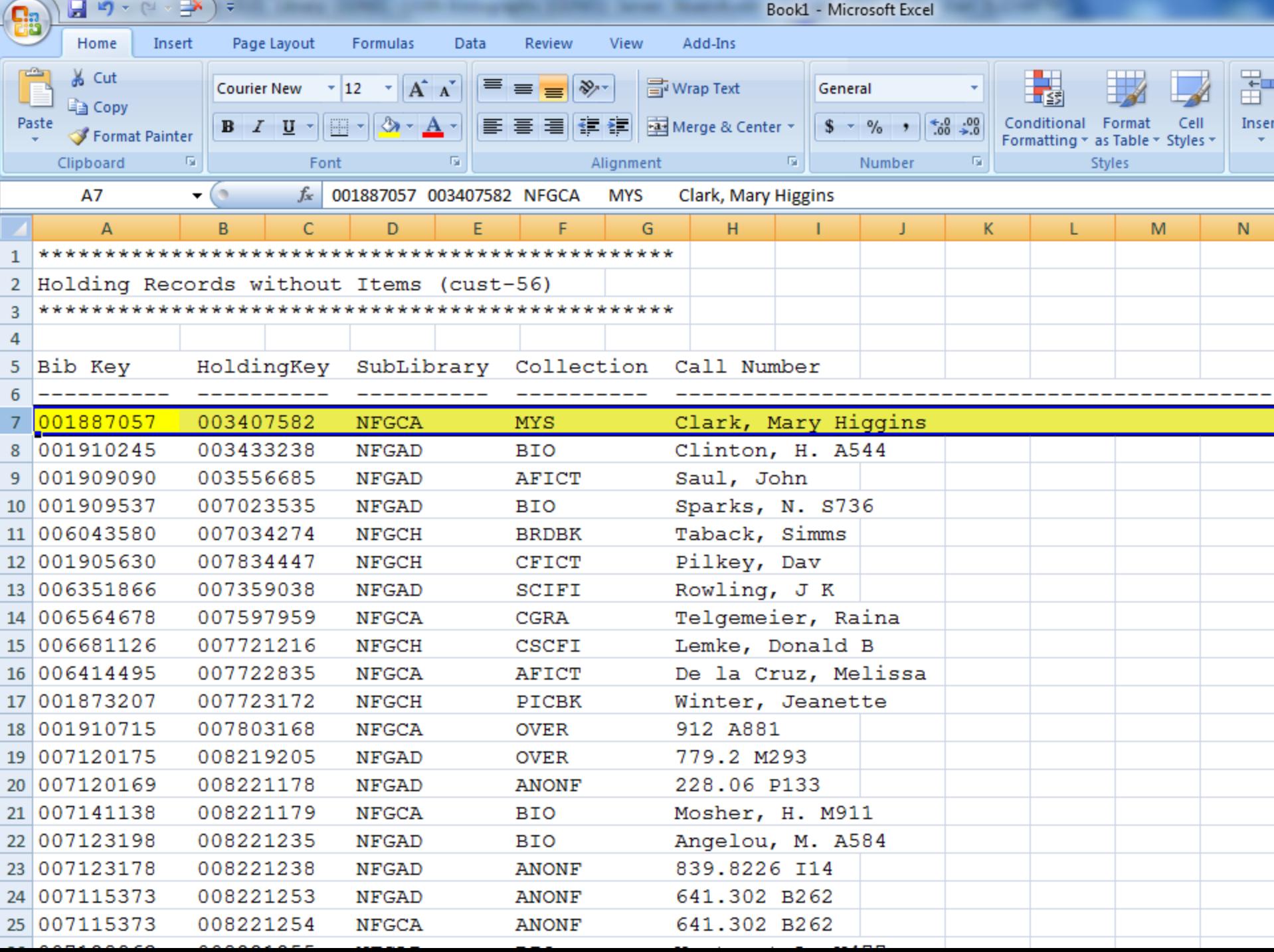

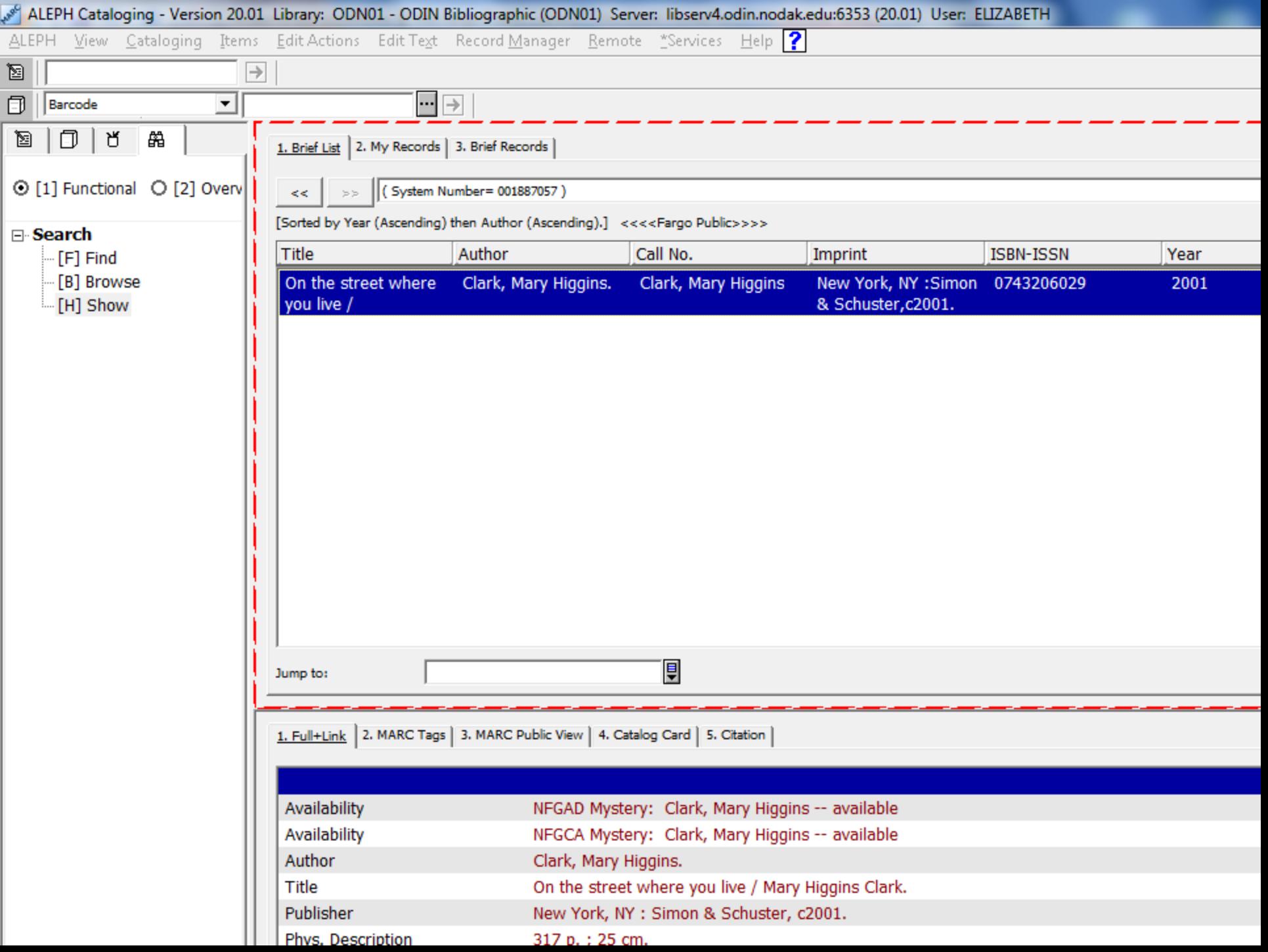

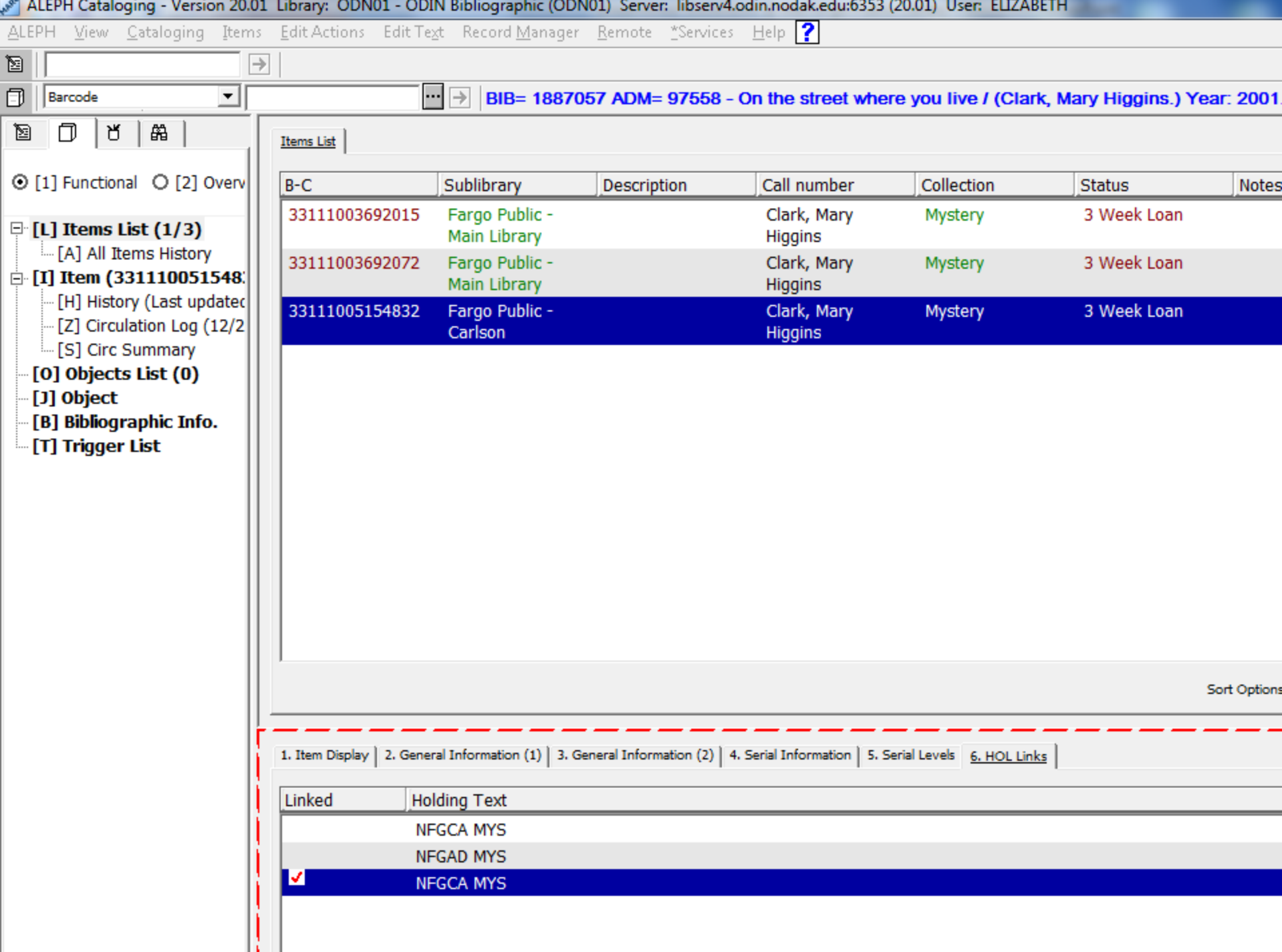

ų

## Reports (Cust-57)

 Aleph Circulation Module > Services > ODIN Custom - Bib Records

o Bib Records with Adm but no Holding Record (cust-57)

## Reports

### • Export to Microsoft Excel

 In Aleph, click Print button to view report > click in report > Ctrl A > Ctrl C > close report > open Excel and Ctrl V

 May have to convert columns: In Excel, click A to highlight column > click Data > click Text to columns icon > click next column, etc.

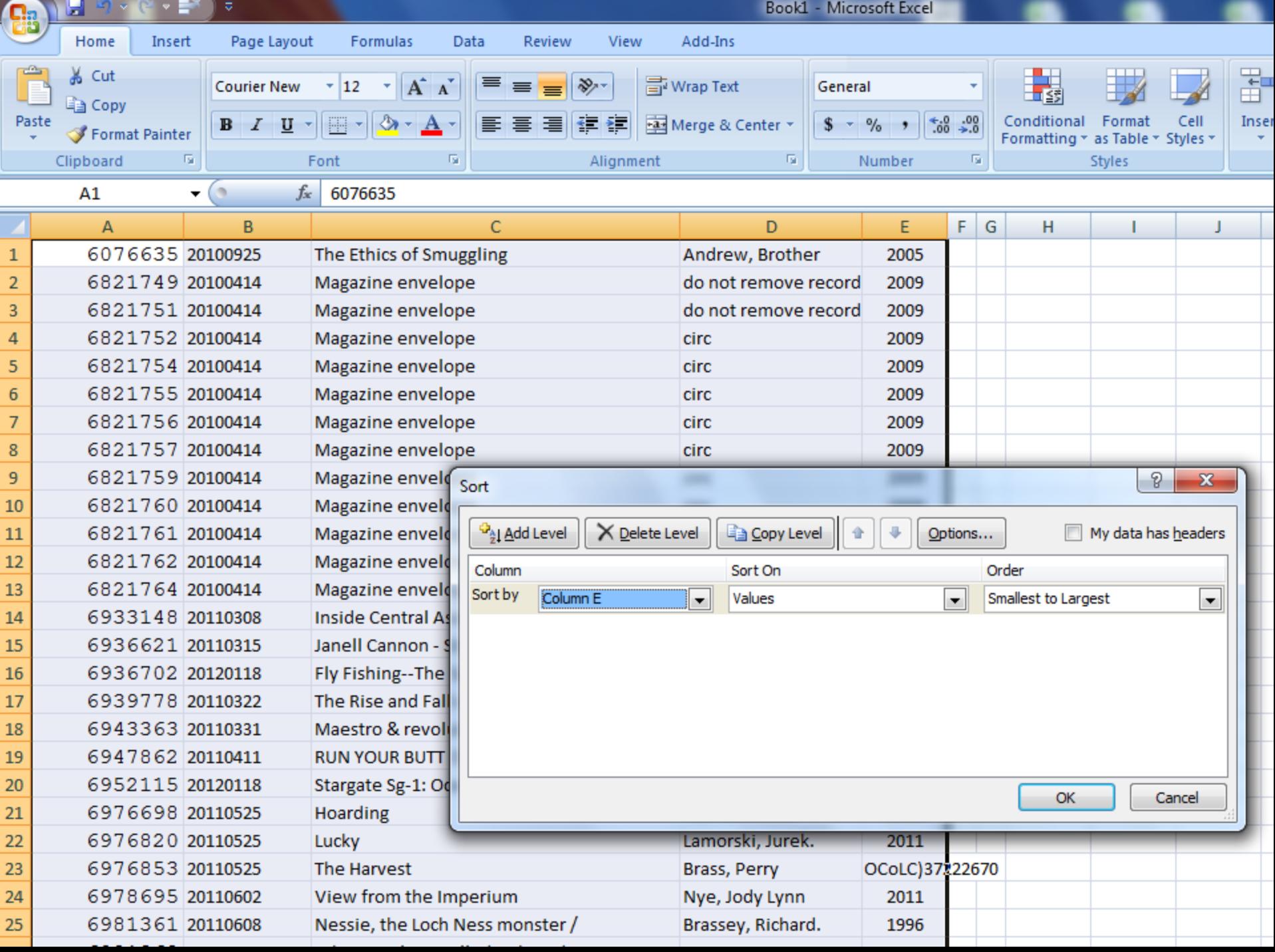

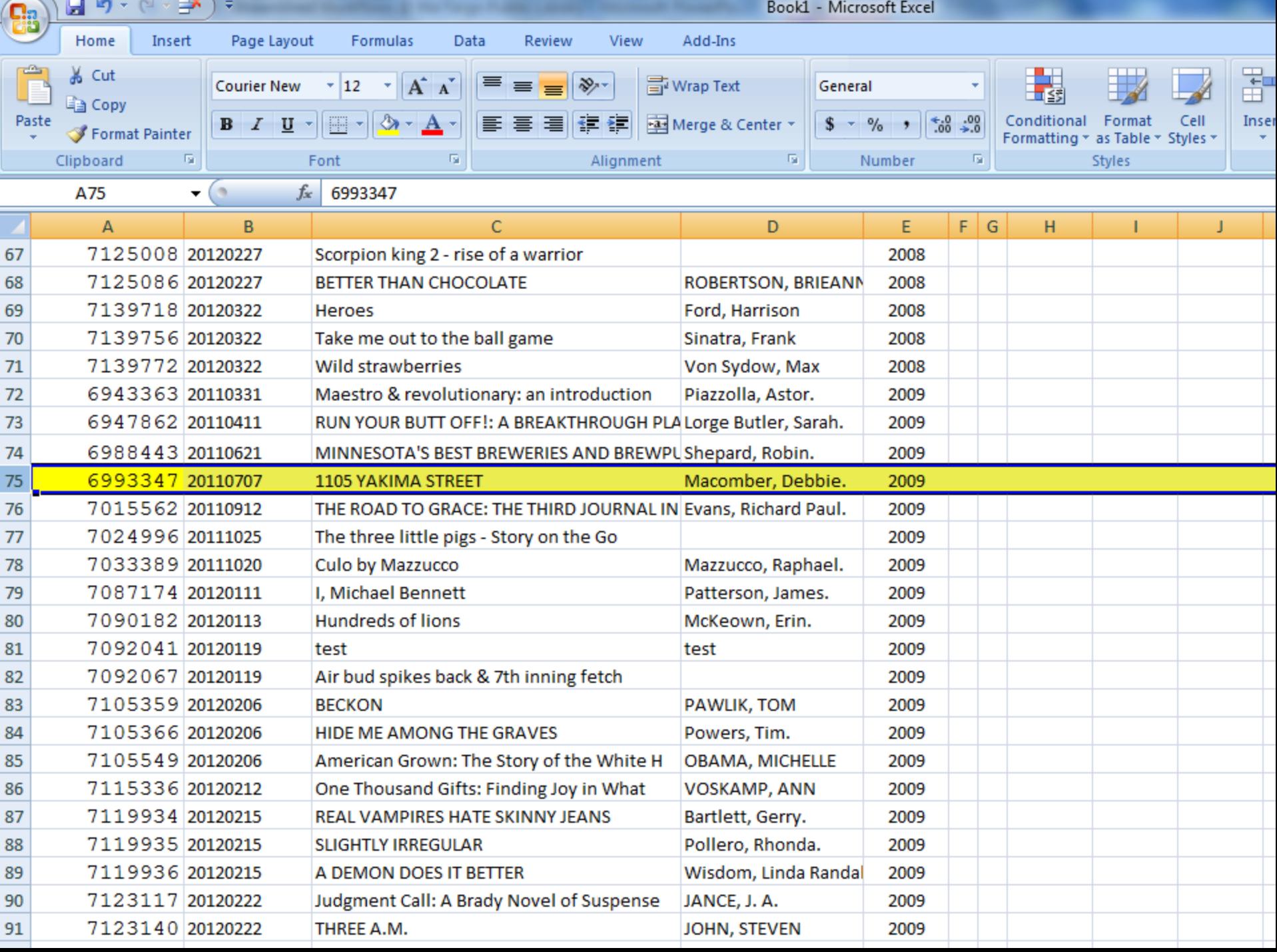

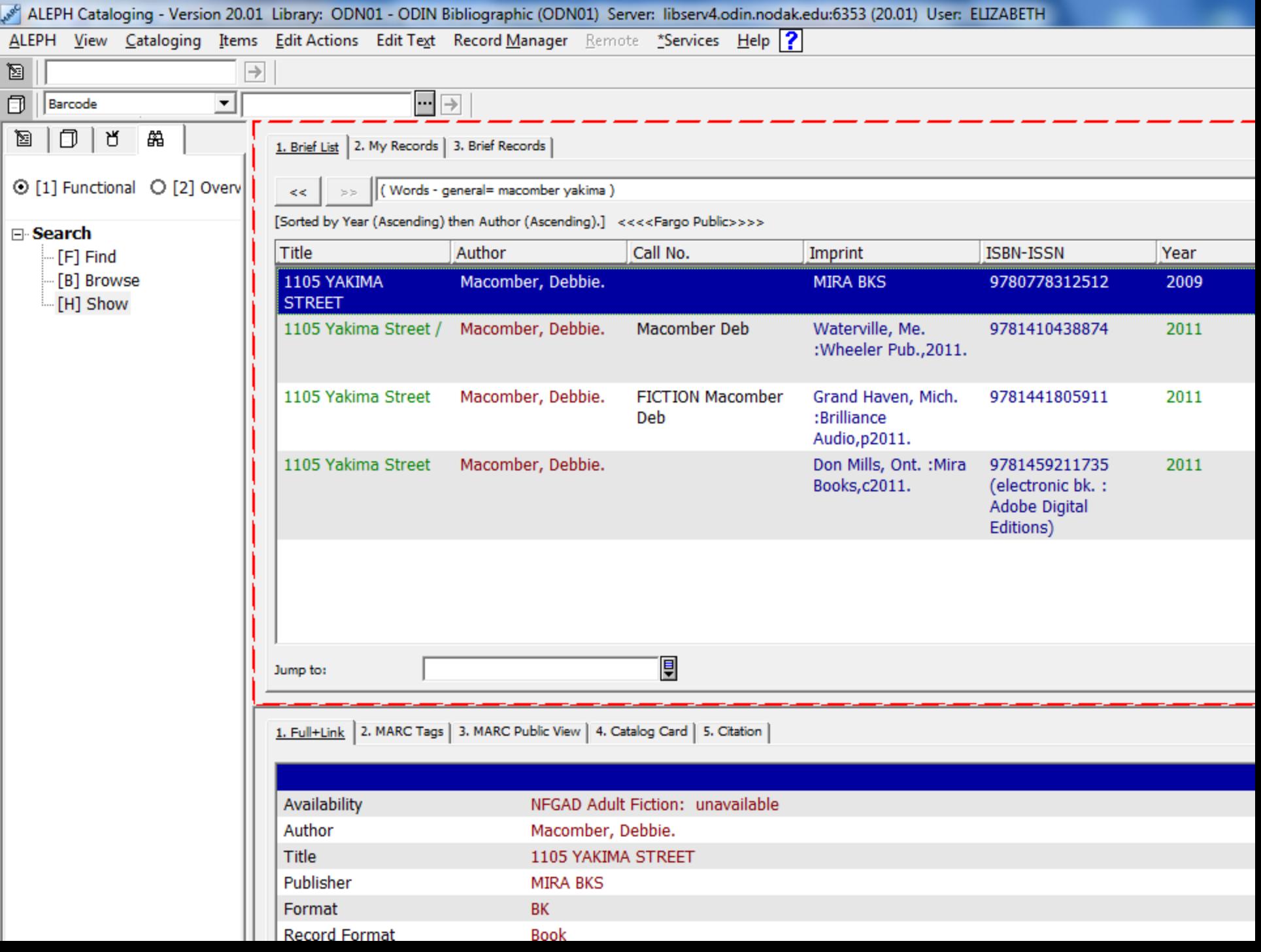

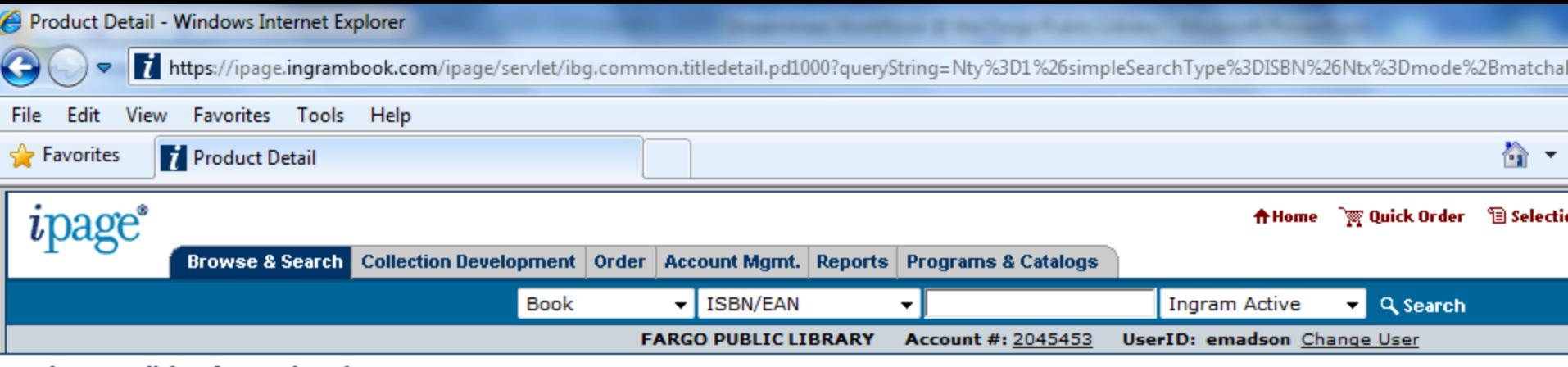

#### **Product Detail (1 of 1 Products)**

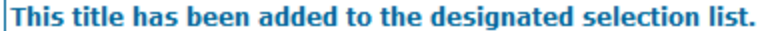

#### 1105 Yakima Street

Contributor(s): Macomber, Debbie (Author)

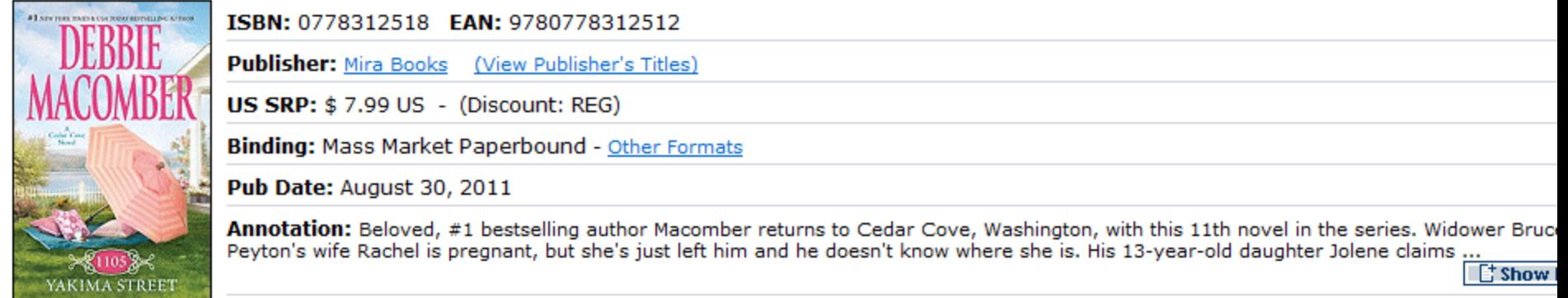

This item is Returnable **ROPAC** 

#### **Additional Information**

**SAMPLE CARDS** 

**BISAC Categories:**<br>- Fiction | Romance | Contemporary

LC Subjects: -Bed and breakfast accommodations -Cedar Cove (Wash.: Imaginary place)

-City and town life<br>-Romantic suspense fiction

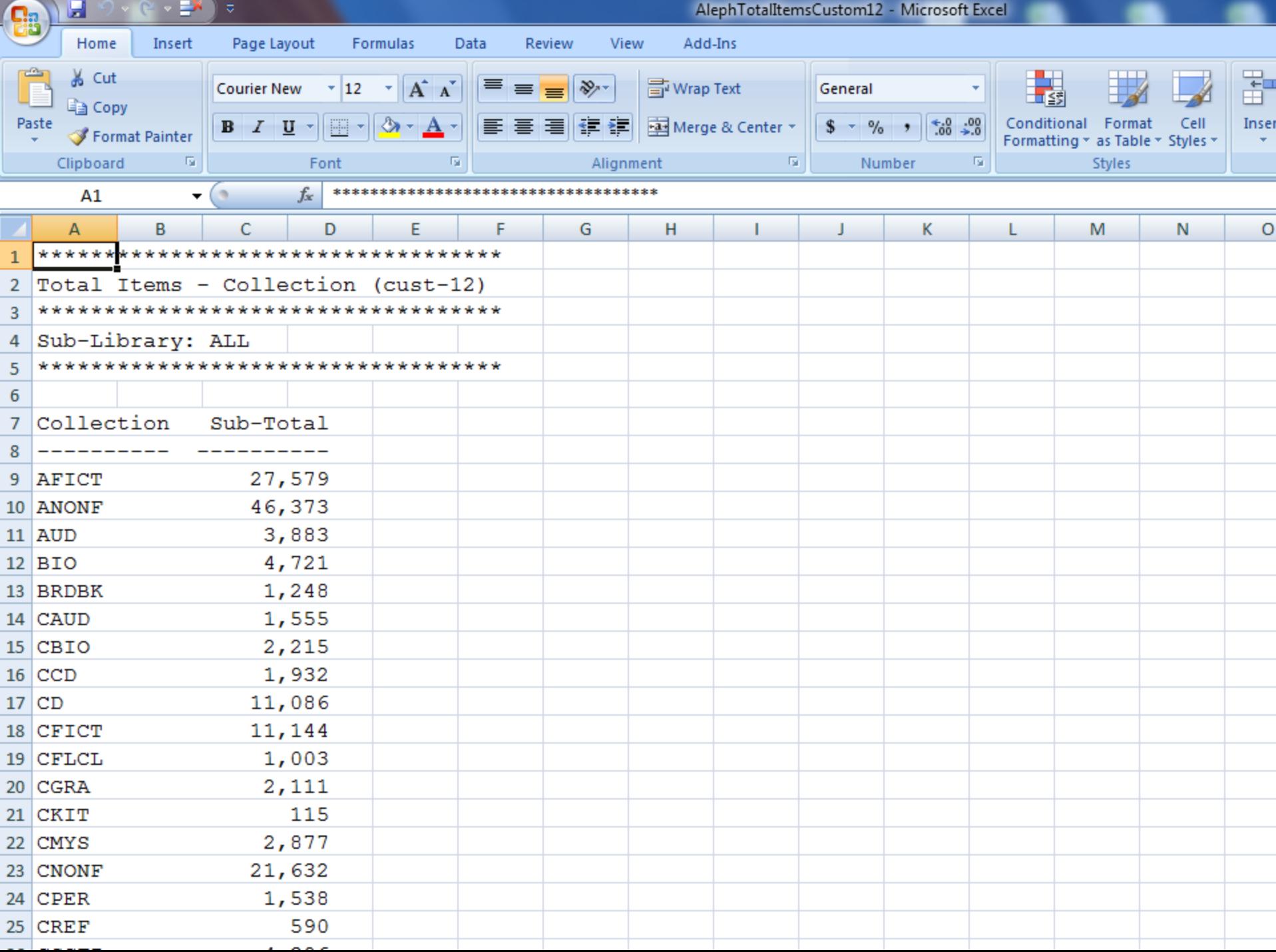

ALEPH Circulation - Version 20.01 Library: NFG50 - Administrative (NFG50) Server: libserv4.odin.nodak.edu:6353 (20.01) User: ELIZABETH

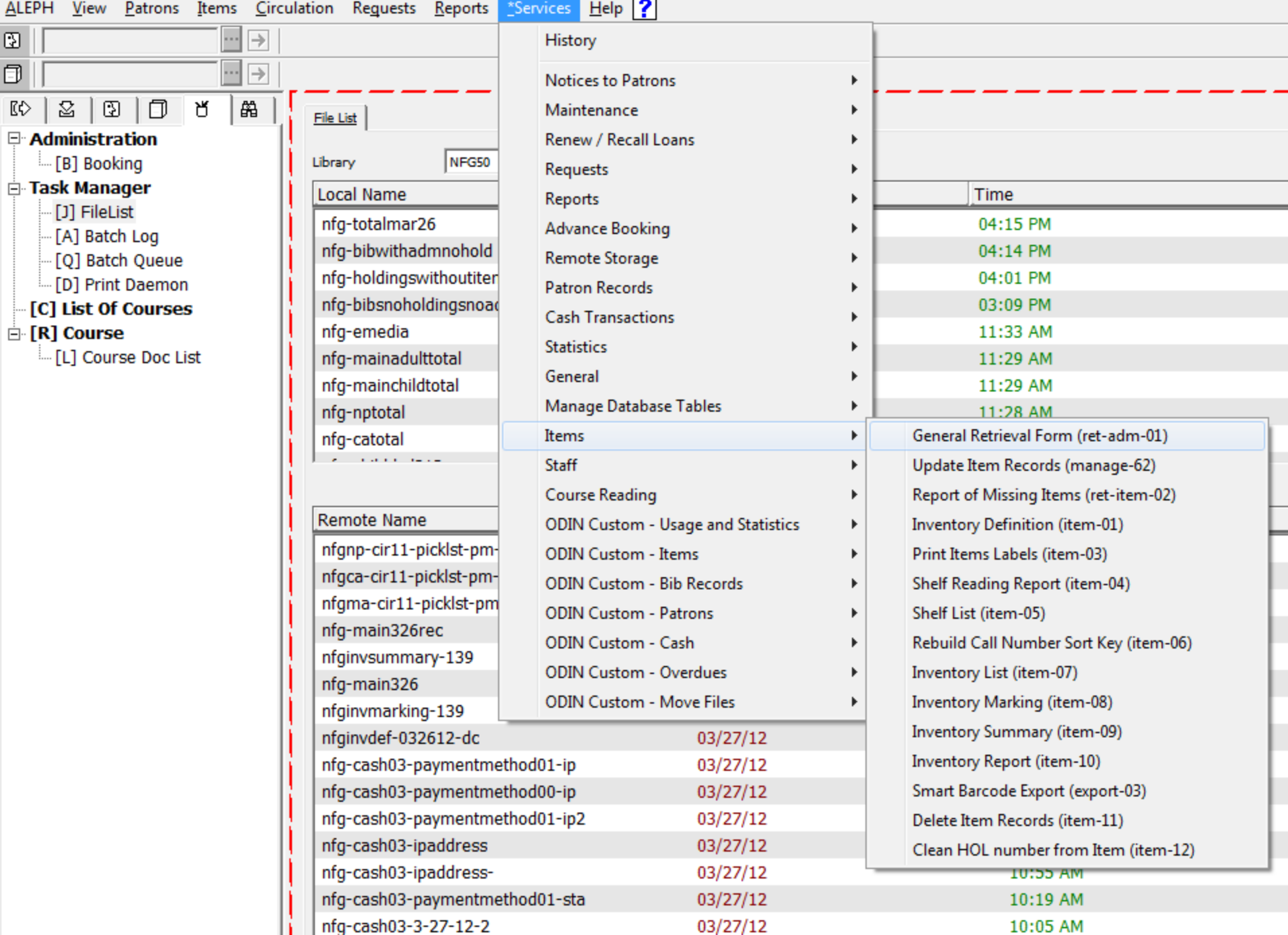

- Use the report in Aleph circulation module  $>$ Services > ODIN Custom-Items > Item List by Collection, Item Class and Date Range (cust-33)
- Copy and paste in Excel; Data > Text to columns for sorting
	- Clean up barcode errors
	- Clean up Item Status errors

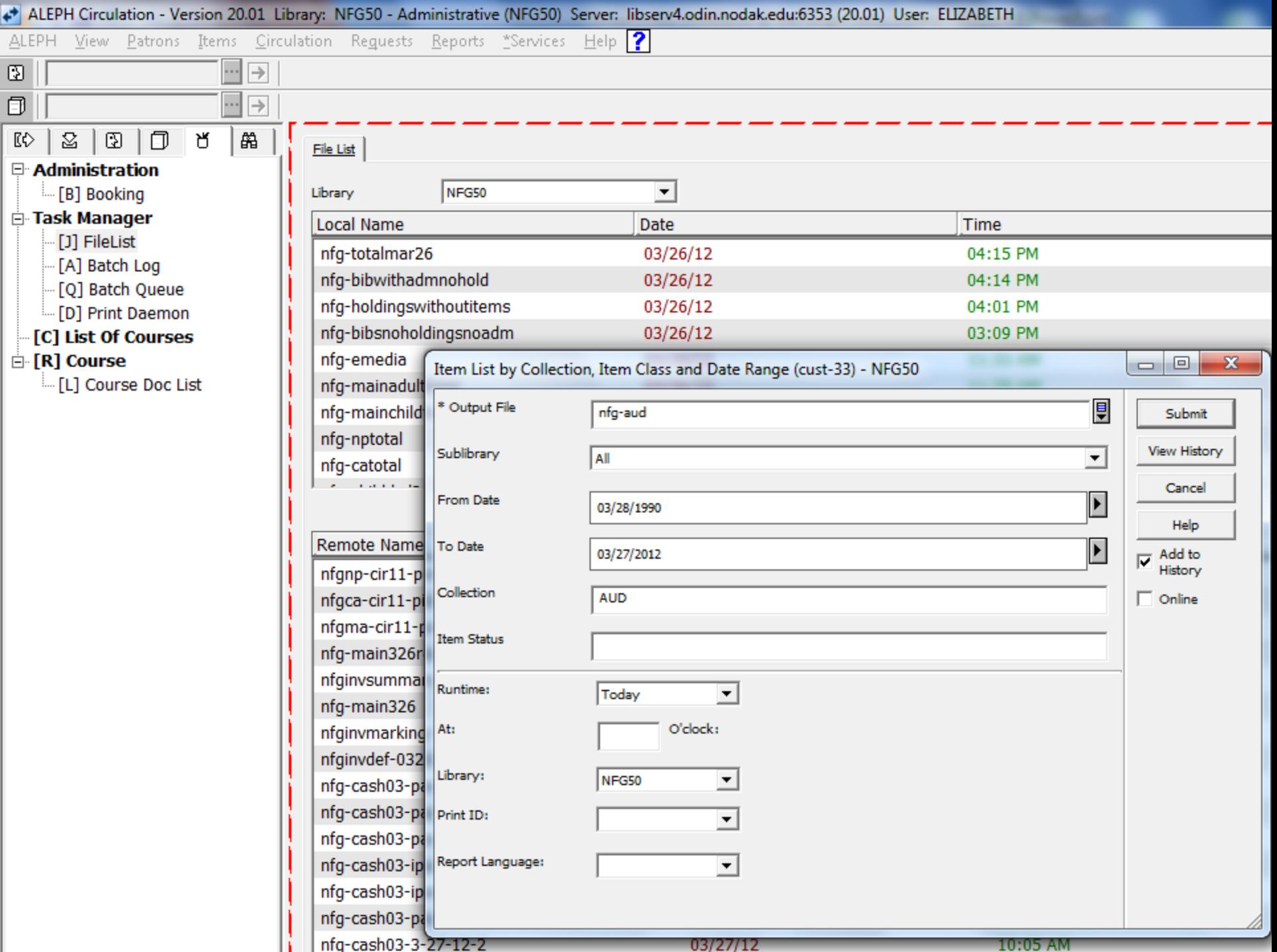

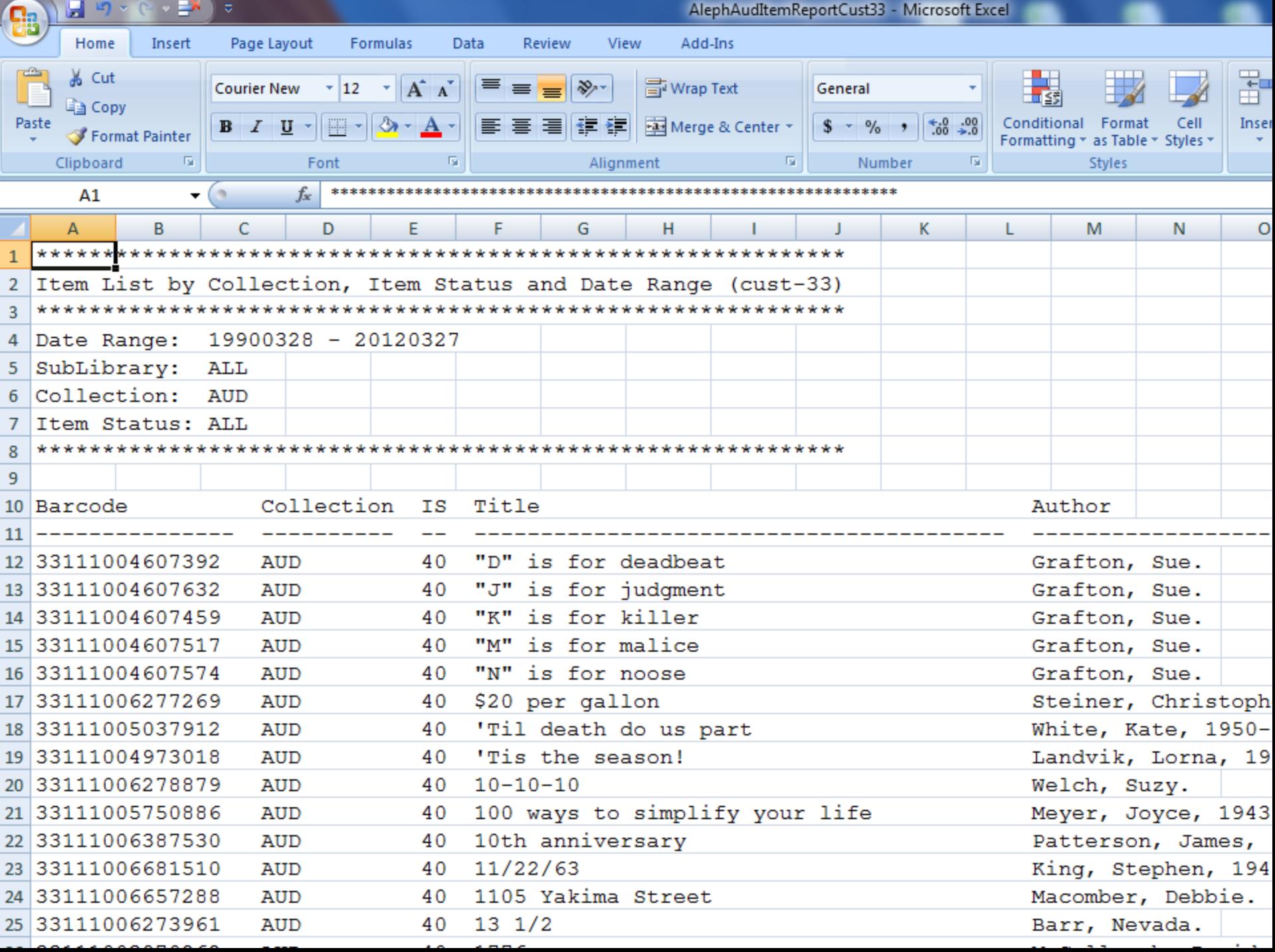

• Use the report in Aleph circulation module  $>$ Services > Items > General Retrieval Form (ret-adm-01)

### • Copy and paste in Excel to sort columns

- Clean up Material Type
- Clean up Item Status
- o Clean up Call Number Type
- Clean up Call Number

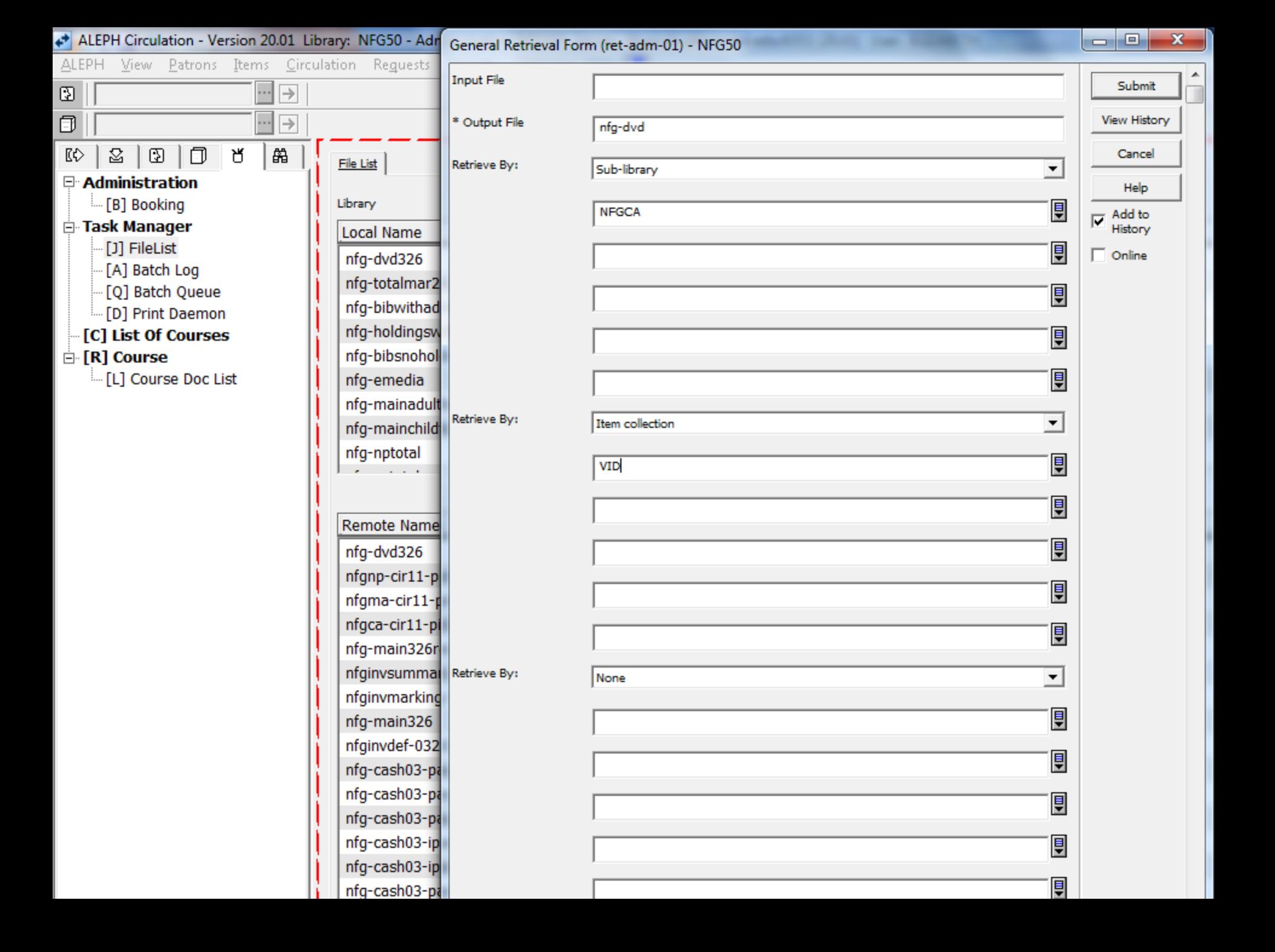

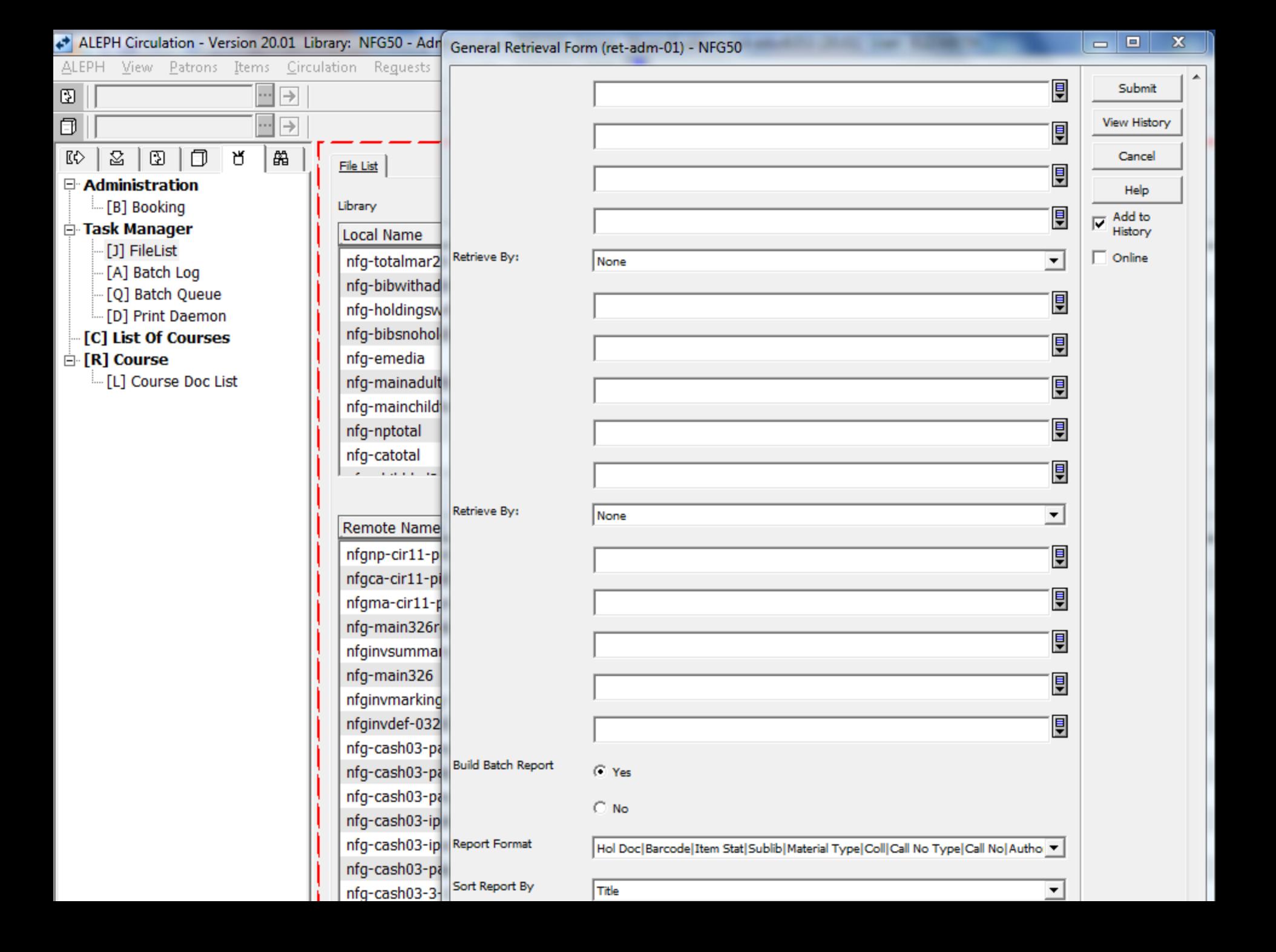

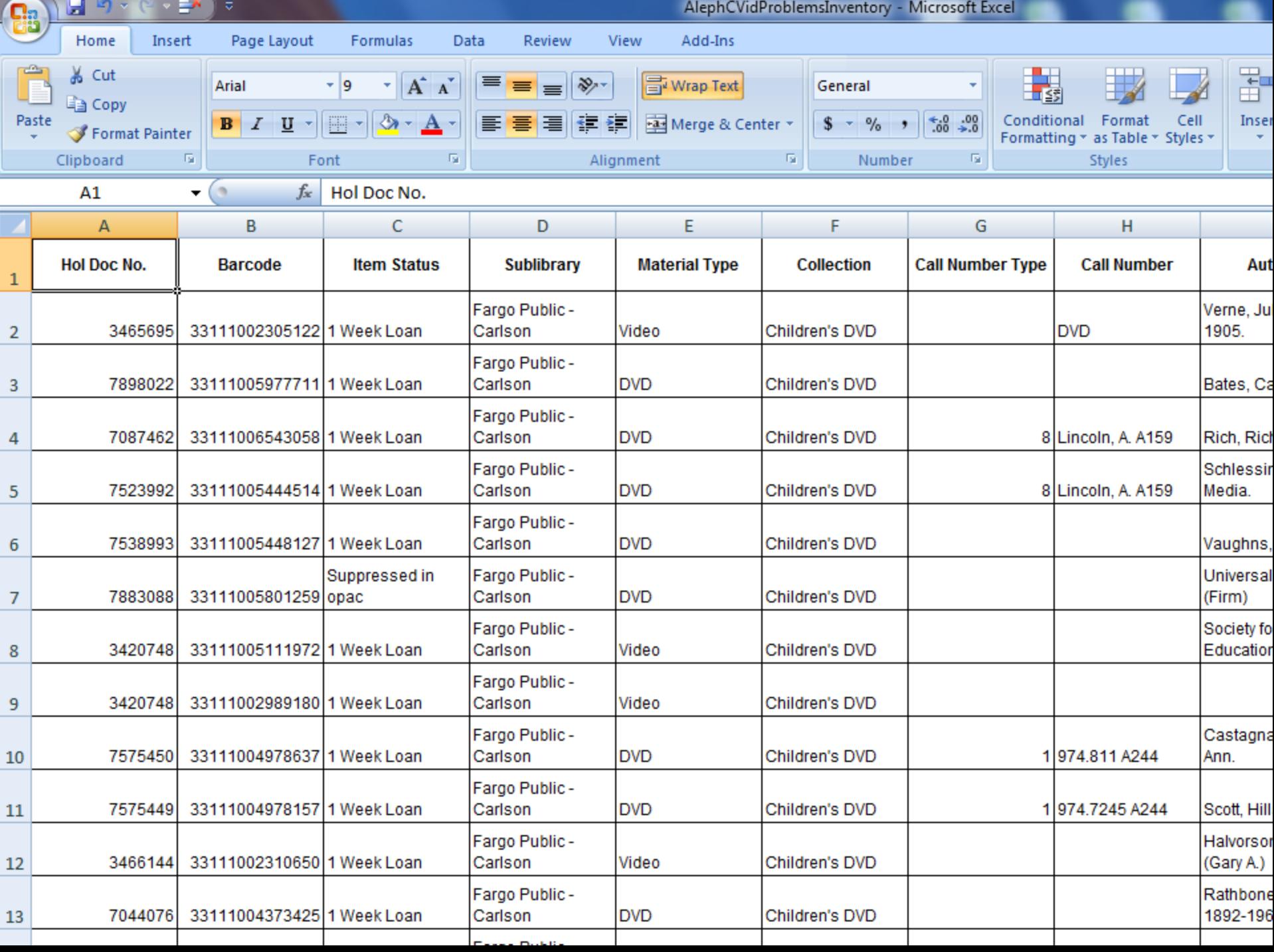

### Questions?

Elizabeth Madson Collections Manager Fargo Public Library 102 3rd Street North Fargo, ND 58102 (701) 241-1498 emadson@cityoffargo.com

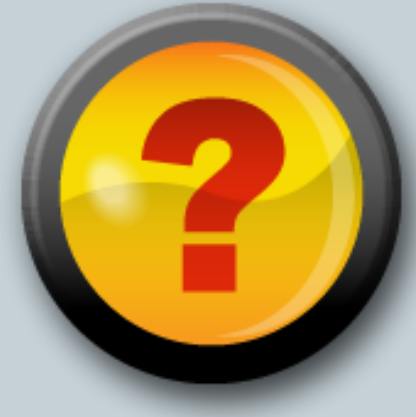